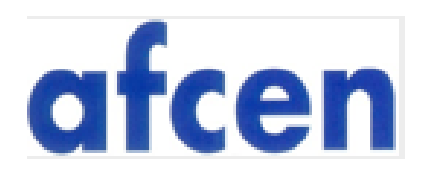

**Seules les personnes ayant passé commande peuvent renouveler l'abonnement (dans un délais d'un an).** Si problèmes diverses, veuillez nous contacter au  $+33$  1 34 96 60 71 ou à publications @afcen.com.

Pour pouvoir renouveler un abonnement et profiter des 60% de remise, il suffit de s'identifier en saisissant son identifiant et son mot de passe sur le site [https://www.afcen.com/fr](http://www.afcen.com/fr). Il faut se rendre ensuite dans « Mes clés de partage », sélectionner le code que vous souhaitez renouveler et cliquer sur « Renouvellement de licence ». (exemple ci-dessous)

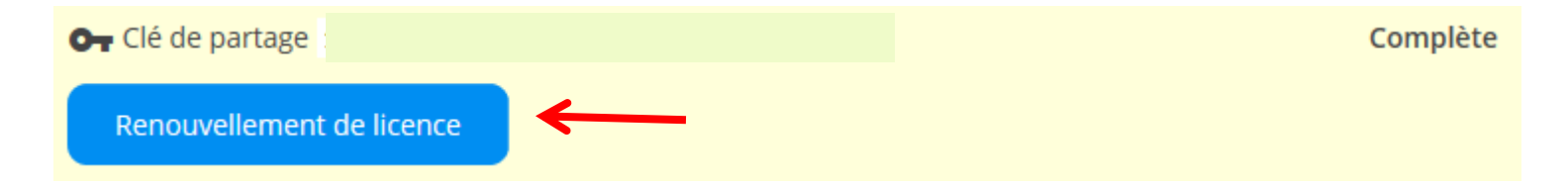

Le renouvellement de licence sera directement ajouté à votre panier.

Il suffira de finaliser la commande en cliquant sur « Panier » situé en haut à droite de l'écran et de suivre la même procédure que celle d'une commande classique.

## ❖ La réduction de 60% sera intégrée directement dans votre panier.